adVentex@ya.ru +7(499) 677-48-82

# **Модули ввода-вывода серии MAXPro**

# **WAD-AI-MAXPro**

ТУ У 33.2-33056998-001:2009 АКОН.426431.002

Четырехканальный модуль аналогового ввода (АЦП 24 разряда) Групповая гальваническая развязка каналов В зависимости от конфигурации измеряет: напряжение, ток, сопротивление, True RMS, частота, спектр, тензомост. Интерфейс RS485 (Modbus RTU)

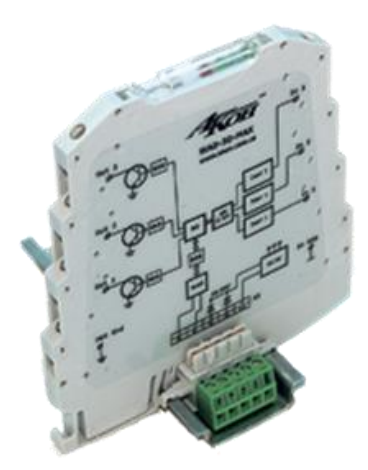

**2017**

# Содержание

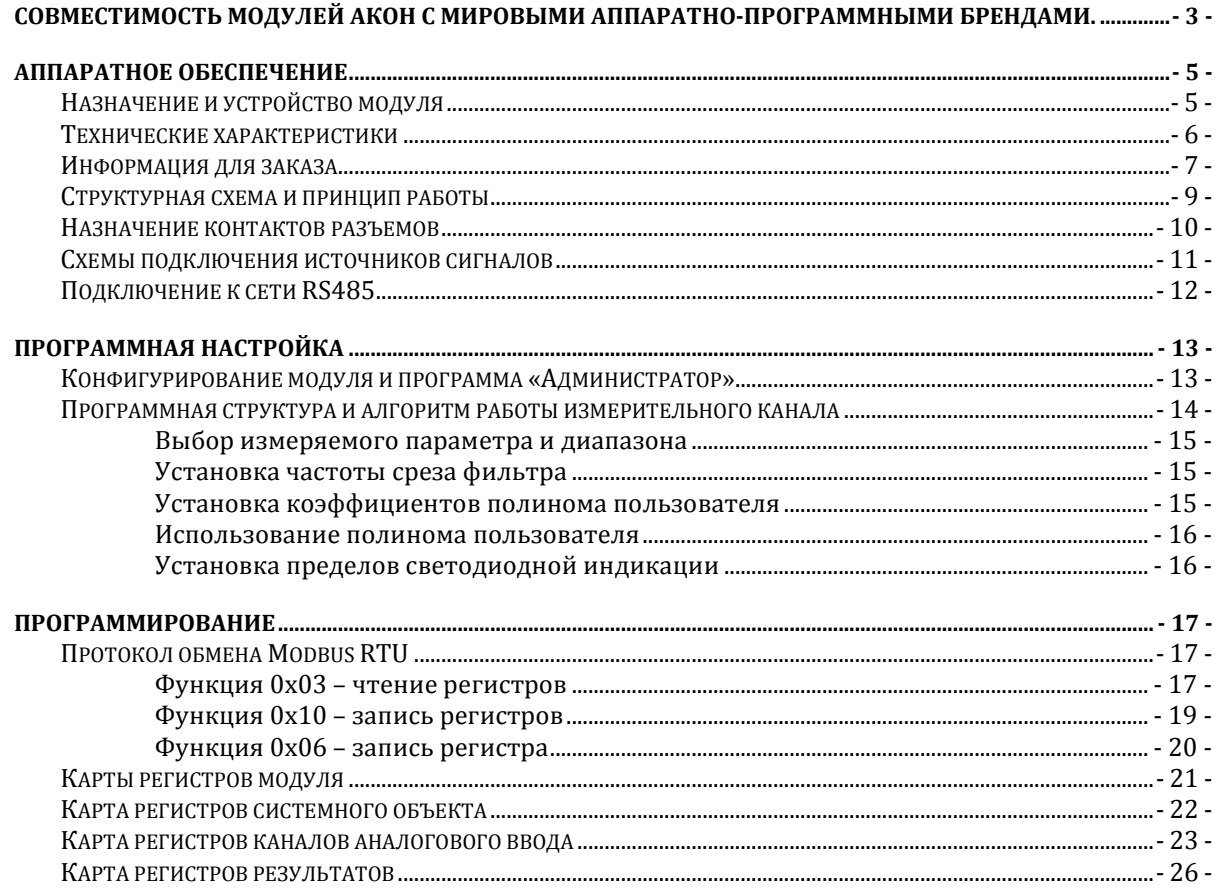

### adVentex@ya.ru<br>Совместимость модулей АКОН с мировыми аппартатано от 148-82 программными брендами. 4*7(*499) 677-48-82

Протестировано со следующими продуктами**:**

### **Интерфейсы**

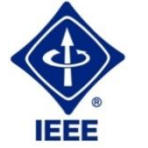

**RS232, RS485, USB, Ethernet, Current LOOP, 1-Wire**

### **Протоколы обмена**

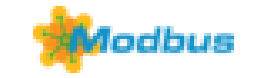

**MODBUS RTU** - открытый коммуникационный протокол, основанный на архитектуре «клиент-сервер». Основные достоинства стандарта открытость, простота программной реализации и элегантность принципов функционирования. Практически все промышленные системы контроля и управления имеют программные драйвера для работы с MODBUS-сетями.

# **SCADA**

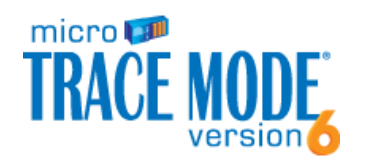

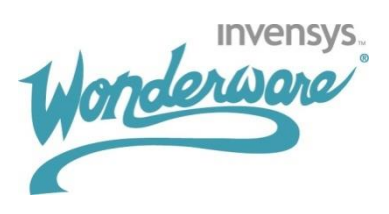

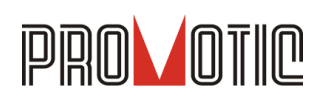

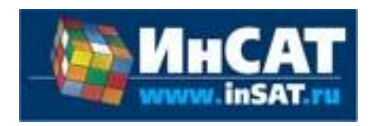

**TRACE MODE**. Инструментальный программный комплекс класса SCADA HMI.Предназначен для разработки программного обеспечения АСУТП, систем телемеханики, автоматизации зданий, систем учёта электроэнергии (АСКУЭ, АИИС КУЭ), воды, газа, тепла, а также для обеспечения их функционирования в реальном времени. Обладает функциями программирования промышленных контроллеров.

SCADA-система **InTouch** является наиболее популярным в мире программным пакетом визуализации для промышленных применений, установленным более чем на 600.000 объектах во всем мире. InTouch обеспечивает интеграцию со всеми основными поставщиками систем автоматизации, включая Siemens, Rockwell, Omron, Metso, ABB и др. InTouch обеспечивает беспрецедентные мощность, гибкость, простоту в использовании имасштабируемость при построении систем – от малых HMI приложений до крупнейших систем автоматизации предприятий.

**PROMOTIC** это комплекс инструментов для разработки приложений для мониторинга, управления и визуализации технологических процессов в самых различных отраслях промышленности. PROMOTIC предназначена для ОС Windows 8/7/Vista/XP/XPe/2003-8Server и выше. В систему PROMOTIC встроены все необходимые компоненты для создания простых и сложных систем визуализации и управления.

**MasterSCADA™** — это не просто один из современных SCADA- и SoftLogic-пакетов, это принципиально новый инструмент разработки систем автоматизации и диспетчеризации. В нем реализованы средства и методы разработки проектов, обеспечивающие резкое сокращение трудозатрат и повышение надежности создаваемой системы.

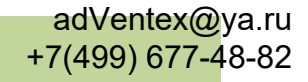

# **OPC Server**

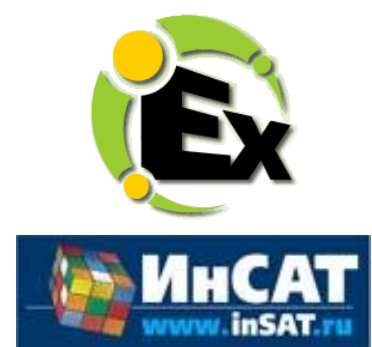

Основной продукт Kepware — **KEPServerEX**: модульный ОРС-сервер, который обеспечивает связь с более чем 100 различных контроллеров, приводов и программных модулей, подгружая конкретный драйвер. KEPServerEX поддерживает последовательные и Ethernet-соединения с широчайшим диапазоном промышленных устройств. Сейчас KEPServerEX применяется в тысячах SCADA-системах по всему миру.

**Modbus Universal MasterOPCServer** это: расширенная функциональность в рамках технологии OPC, гибкие возможности пользовательского интерфейса, повышенная надежность и развитая диагностика, средства работы через Интернет, открытость и следование стандартам, рабочие демоверсии для загрузки.

### **Инструментальные средства**

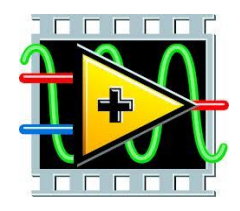

Основной продукт Kepware — **KEPServerEX**: модульный ОРС-сервер, который обеспечивает связь с более чем 100 различных контроллеров, приводов и программных модулей, подгружая конкретный драйвер. KEPServerEX поддерживает последовательные и Ethernet-соединения с широчайшим диапазоном промышленных устройств. Сейчас KEPServerEX применяется в тысячах SCADA-системах по всему миру.

### **Программируемые логические контроллеры**

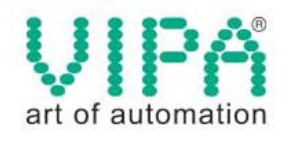

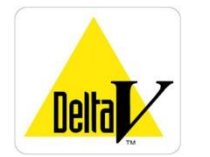

Одной из важных особенностей продукции **VIPA** является поддержка открытых интерфейсов, широко применяемых в промышленности. Это создаёт возможность для подключения дополнительных аппаратных средств и облегчает интеграцию отдельных производственных участков в информационную сеть предприятия.

Система **DeltaV** это полностью цифровая архитектура, обеспечивающая цифровую точность и цифровое быстродействие. Встроенное ведение архива облегчает ввод в эксплуатацию и обслуживание. Сам контроллер занимает мало места, обеспечивает резервирование и отличается прочностью.

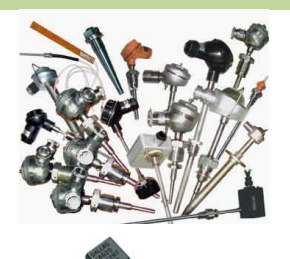

### **Датчики**

#### **Термопары**

B, C, E, J, K, L, N, R, S, T, BР5/20 Гр.38, BР5/20 Гр.68, A1, A2, A3

#### **Термосопротивления**

ТСМ50, ТСП50, ТСП100б ТСП500, ТСП1000, ТСП1088, ТСМ53,ТСП46, Pt100, Pt1000

#### **DS18B20**

# **Аппаратное обеспечение**

### **Назначение и устройство модуля**

Модуль WAD-AI-MAXPro предназначен для измерения электрических величин, обработки информации и передачи ее в главный вычислитель сети (компьютер) по линиям последовательного двухпроводного интерфейса RS485.

В своём составе модуль имеет **четыре измерительных канала**, использующие 2-х проводную схему подключения, источник питания и интерфейсную часть. Входы могут быть выполнены для подключения датчиков по 3-х проводной схеме, но при этом общее количество каналов модуля сокращается до двух. Все каналы имеют один общий провод.

Свойства используемых датчиков (нелинейность и пр.) корректируются модулем. Кроме того, благодаря применению полинома пользователя значение измеряемого параметра (напряжение, ток, сопротивление и прочее) можно дополнительно скорректировать.

Вид измеряемой величины и пределы измерения модуля указываются при заказе (на этих пределах производится заводская калибровка каналов). Диапазоны модуля и виды сигналов, откалиброванные изготовителем, доступны для использования, и "видны" из программы "Администратор" (из комплекта поставки). "Администратор" предназначен для задания пользовательских настроек модуля: чувствительности, частоты среза фильтра, вида входного сигнала, порогов индикации и т.д. Все диапазоны и виды сигналов, поддерживаемые **данным** экземпляром изделия, автоматически обнаруживаются, и отображаются данной программой.

Конструктивно модуль рассчитан для работы, как в единственном числе, так и для построения систем с числом модулей до 127, объединённых по системной шине. Шина создаётся на DIN-рейке установкой соответствующего числа миниатюрных системных разъёмов, формируя собой подобие компактной материнской платы, или "бэк-плейна". Сами модули являются неразборными, **легко и надёжно устанавливаются и снимаются в любом порядке, не "мешая" соседним. Допускается "горячая" замена, в т.ч. без остановки технологического цикла и управляющей программы.**

 По системной шине передаются сигналы интерфейса RS485 и подводится питание. Входов питания два, основной и для резервного источника. Выход из строя любого из них никак не сказывается на работе системы.

 Все **наружные цепи модулей (входы, питание, интерфейс) надёжно защищены** от перегрузок. **Защита - двухуровневая**: при кратковременной перегрузке срабатывает первый уровень защиты, при длительном превышении напряжения выше нормы срабатывает второй, размыкающий цепь. При исчезновении перегрузки работоспособность модуля восстанавливается автоматически.

 Корпус модуля выполнен из высококачественного ударопрочного пластика, отличается надёжностью, высокой точностью изготовления, термостойкостью, отличным дизайном. Устанавливается на DIN-рейку.

# **Технические характеристики**

# **Страница каталога:**

(С полной версией каталога можно ознакомиться на сайте www.akon.com.ua в разделе "Документация")

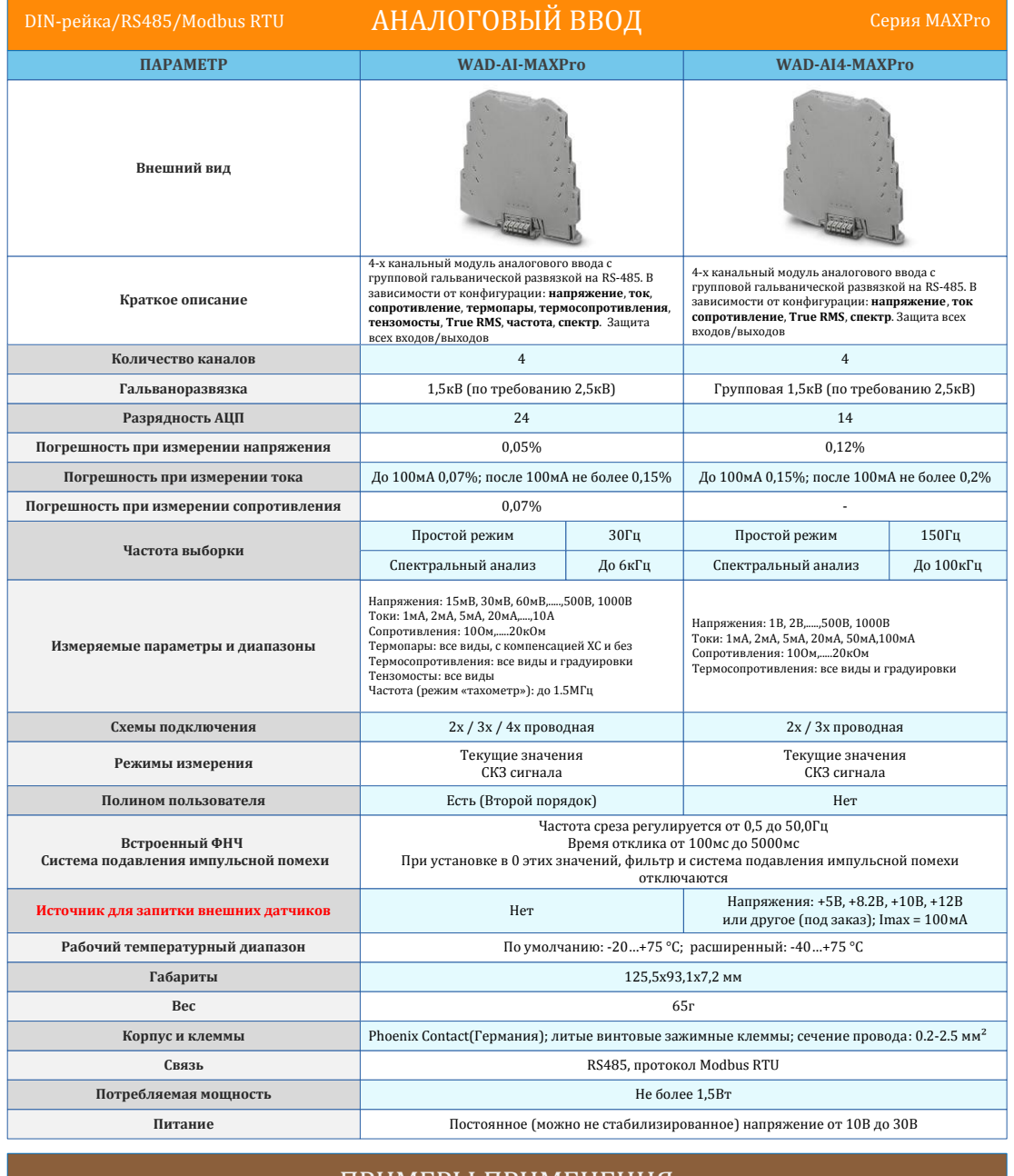

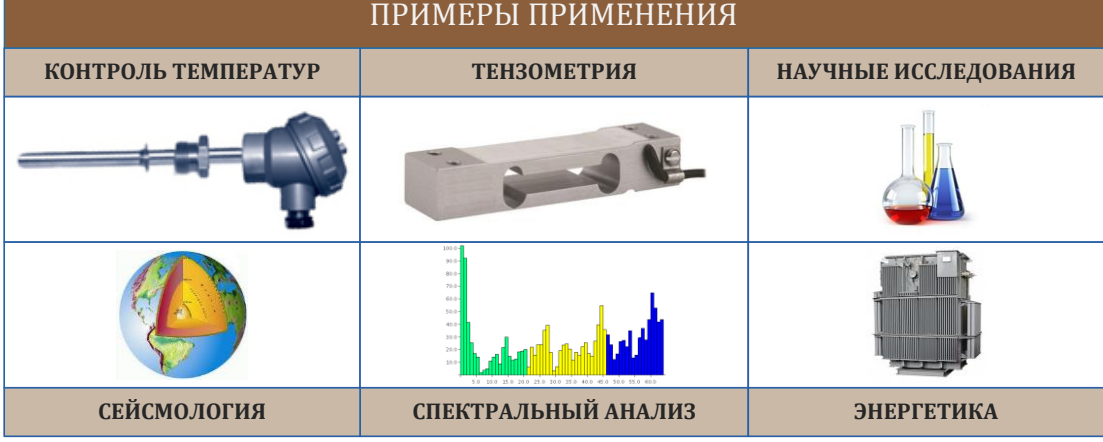

# **Информация для заказа**

 В полном обозначении модуля после названия WAD-AI-MAXPro, указывается условный код, соответствующий входному диапазону: WAD-AI-MAXPro-"код". Отсутствующий канал обозначается "Х". Соответствие кодов диапазонам приведено в таблице:

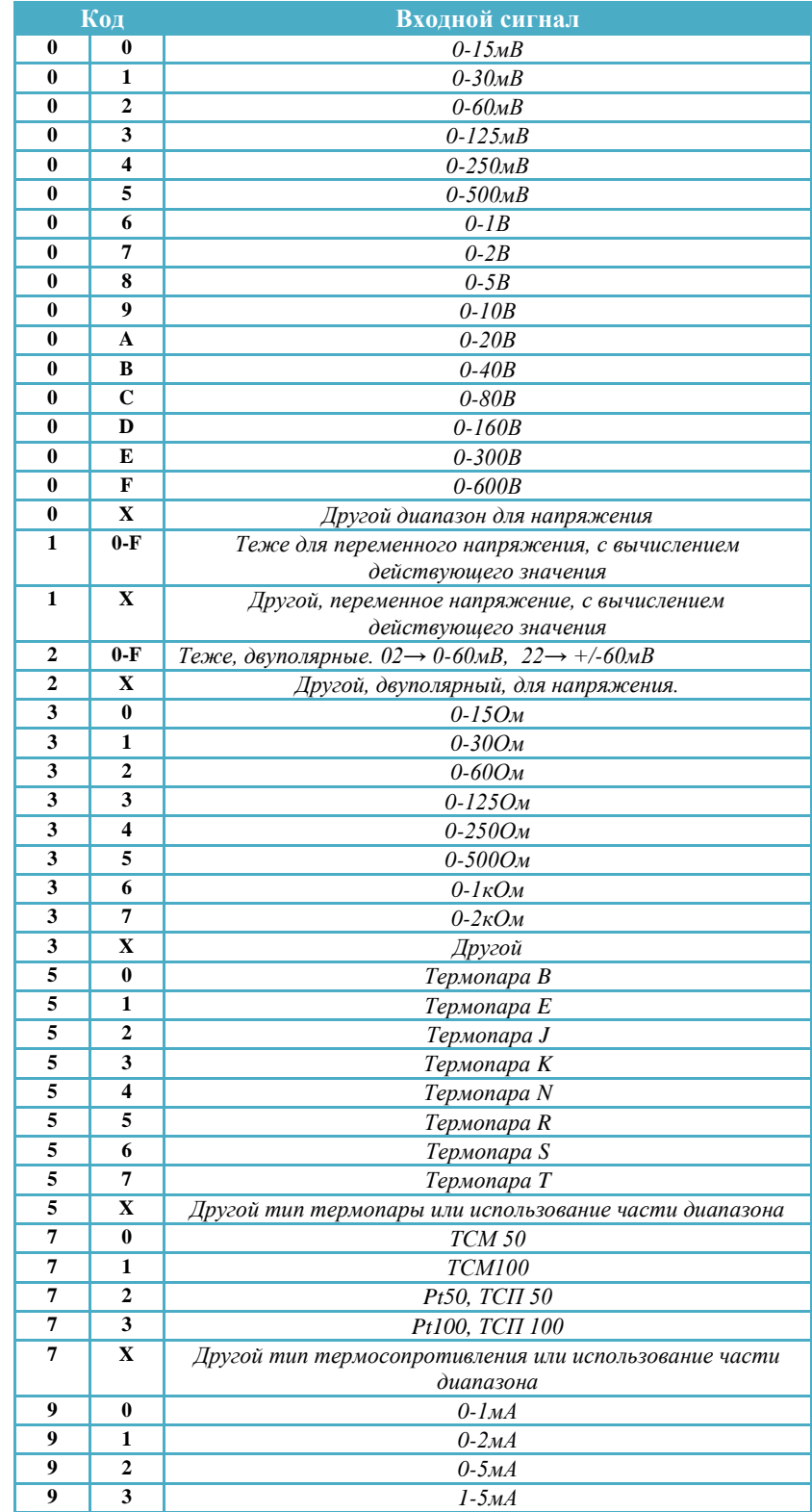

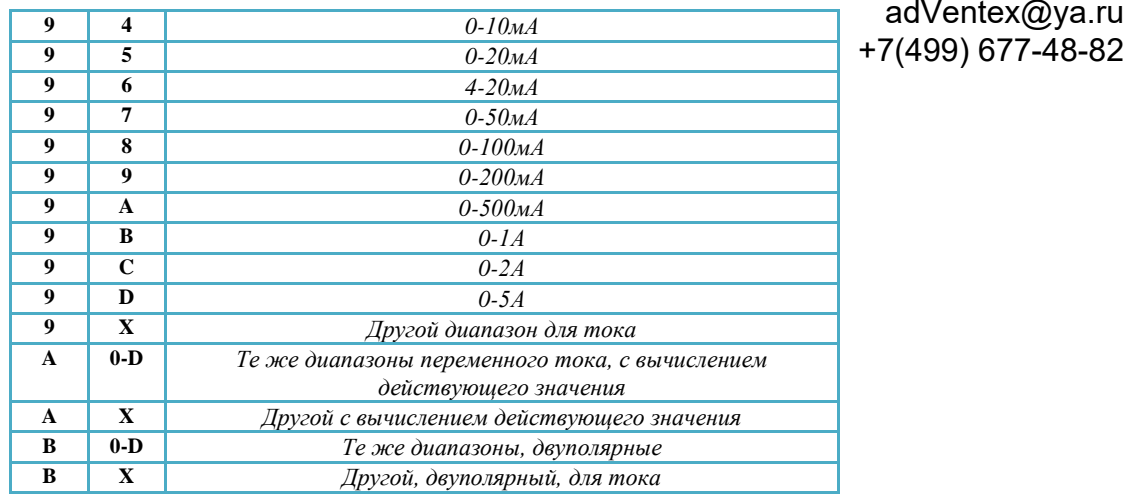

adVentex@ya.ru

**Пример 1:** на входе всех каналов постоянный ток от 0 до 20мА. **Обозначение модуля: WAD-AI-MAXPro-95.** 

**Пример 2**: первый канал – постоянное напряжение 0-10В, второй канал – постоянный ток 0-100мА, третий канал – термосопротивление Pt1000, четвёртый канал - отсутствует.

### **Обозначение: WAD-AI-MAXPro-09,98,7X,Х.**

 Если канал многопредельный, в обозначении указывается **верхний** измеряемый предел.

Полностью параметры каналов приводятся в паспорте.

### **Структурная схема и принцип работы** +7(499) 677-48-82adVentex@ya.ru

Модуль состоит из следующих узлов: четырех измерительных каналов, микроконтроллера со встроенным АЦП и цепей формирования сигналов интерфейса RS485.

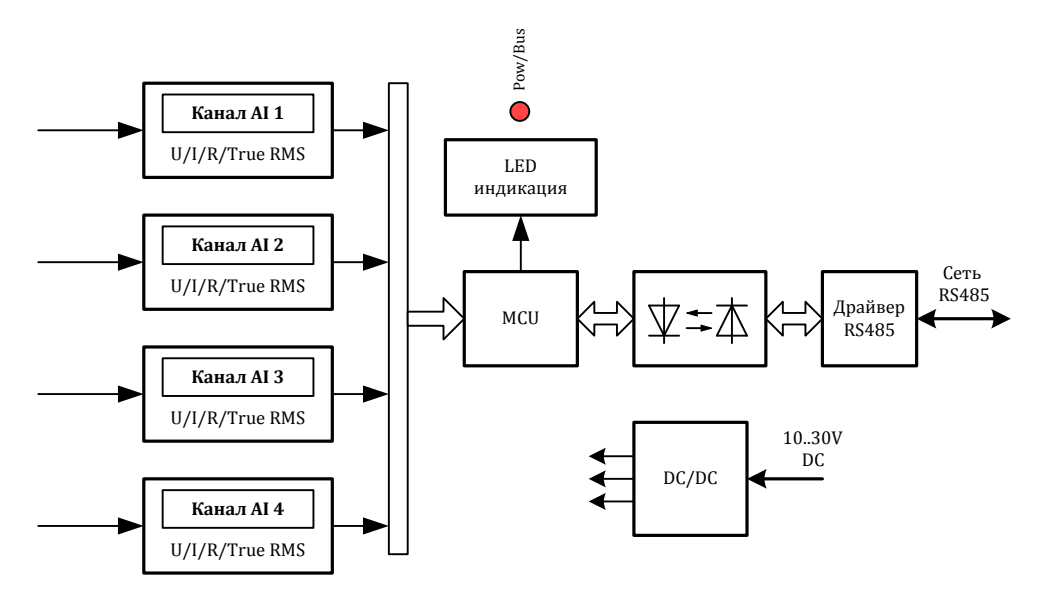

Рис 1. Структурная схема модуля

Сигнал от источника информации поступает на измерительный вход модуля. После входной цепи сигнал поступает на АЦП микроконтроллера. После оцифовки происходит нормирование, коррекция погрешностей и вычисление значения измеряемого параметра. Выбор измеряемого параметра осуществляется программно.

Линии интерфейса служат для поддержания связи с внешним вычислителем. По интерфейсу производится настройка модуля и получение значений измеряемых величин.

# **Назначение контактов разъемов**

Модуль WAD-AI-MAXPro имеет 2 типа разъемов: 8 клеммников (К1-К8) и один системный 5-ти контактный разъём (Х1).

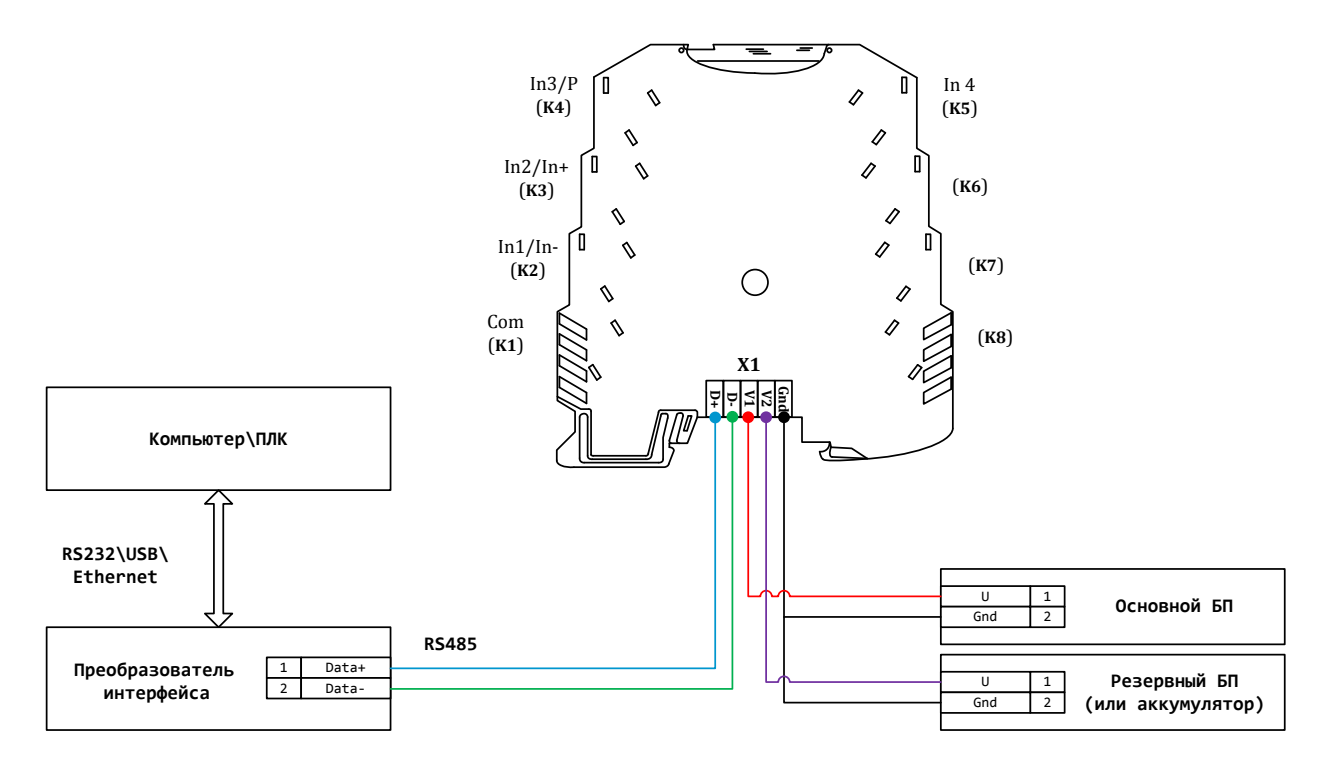

Назначение контактов К1-К8:

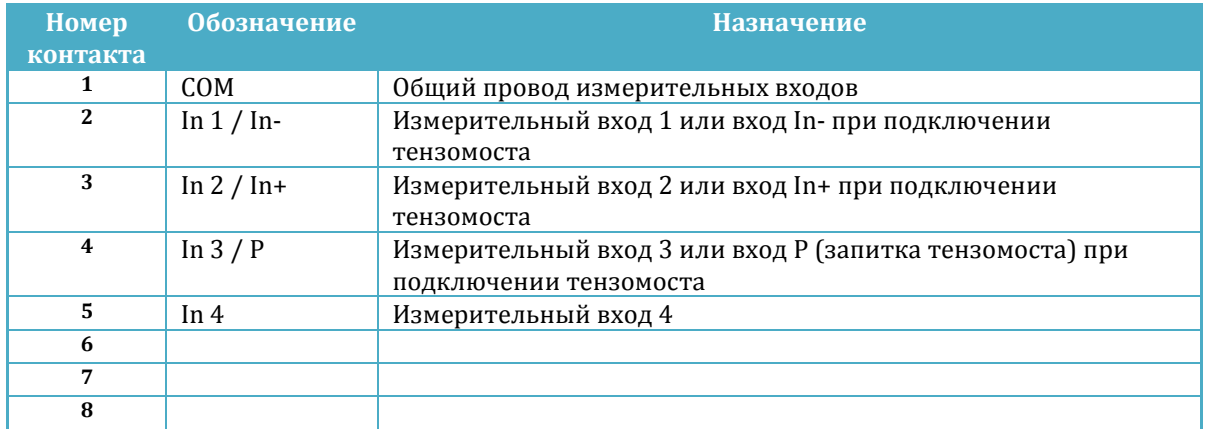

Назначение контактов разъема Х1:

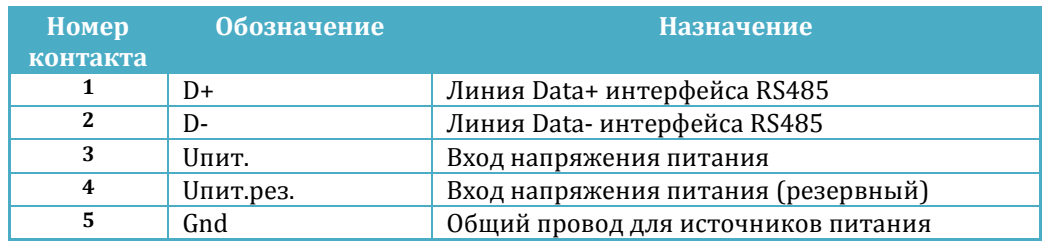

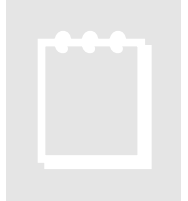

### **Рекомендация:**

При выборе основного и резервного источников питания нужно учитывать, что мощность каждого из них должна быть достаточной для питания всех блоков системы. Когда включены два источника питания, они не нагружены поровну: вся нагрузка будет приходиться на тот, выходное напряжение которого больше. Распределение нагрузки между двумя блоками возможно лишь тогда, когда разбаланс выходных напряжений составляет менее 50мВ. Не нужно стремиться распределить нагрузку – скажем, основной

источник может быть на 24В, а резервный – на 12В.

# **Схемы подключения источников сигналов**

Модуль использует схему подключения входов с общим проводом.

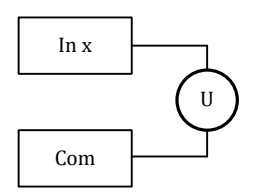

**Измерение напряжения Измерение тока**

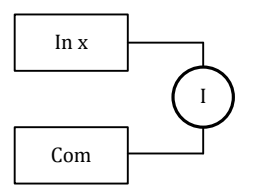

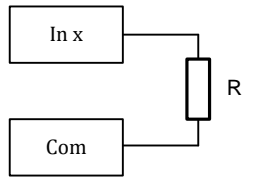

**Измерение сопротивления**

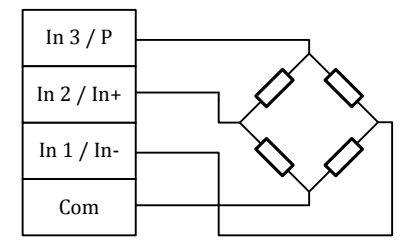

**Подключение тензомоста**

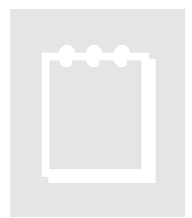

### **Рекомендация:**

При измерении тока внешние помехи и сопротивление проводников проявляются крайне слабо, что позволяет рекомендовать этот способ при передаче сигнала на большие расстояния.

# **Подключение к сети RS485**

 Подключение к сети заключается в одноимённом соединении двух линий DATA+ и DATA- головного вычислителя (компьютера, или выхода преобразователя RS232/RS485) и модуля (или группы модулей, соединённых по системной шине).

 Модуль WAD-AI-MAXPro предназначен для работы в сетях типа Master-Slave, при этом, выступая всегда в роли Slave. При подключении нескольких устройств к сети нужно позаботиться о том, чтобы адрес каждого модуля в пределах сети был уникальным, и у всех модулей была установлена одинаковая скорость обмена. Поэтому, если адреса и скорости обмена неизвестны, рекомендуется производить настройку *каждого модуля в отдельности,* используя программу «АКОН Администратор» и лишь потом подключить их в одну сеть.

# **Программная настройка**

# **Конфигурирование модуля и программа «Администратор»**

 Настройка модуля производится посредством интерфейса RS485. Для настройки рекомендуется использовать стандартный инструментарий, которым является программа «Администратор». Или можно использовать, опираясь на описание протокола обмена, собственные средства. Программа «Администратор» предназначена для настройки и проверки работоспособности модулей, разработанных компанией. В «Администраторе» настройка модуля производится посредством наглядных графических структур, относящихся к настраиваемому объекту. По умолчанию «Администратор» отображает все прочитанные из модуля свойства: заводские установки и откалиброванные аппаратные пределы. "Администратор" отображает ВСЕ доступные в ДАННОМ экземпляре устройства пределы измерения, позволяет выбрать для дальнейшей работы любой из них, установить частоту среза фильтра, пределы индикации, адрес в сети, скорость обмена и т.д., т.е. – настроить модуль для дальнейшей самостоятельной работы. При обнаружении отсутствия необходимого Вам предела измерения - обращайтесь к изготовителю для проведения дополнительной калибровки.

 При отсутствии модуля, при возникновении необходимости проверить, как должна проходить исправная настройка изделия в "Администраторе", в программе встроен эмулятор блоков производства АКОН.

 Для настройки модуля с помощью «Администратора» необходимо выполнить следующие шаги:

- **1.** *Подключить устройство к компьютеру. (См. раздел «Подключение к сети RS485»)*
- **2.** *Запустить программу "Администратор" из комплекта поставки.*
- **3.** *Выбрать "Шина", "Настройки", задать COM-порт и скорость обмена.*
- **4.** *Выбрать "Шина","Подключить".*
- **5.** *Выбрать "Устройства", "Обнаружение устройств". Двойным щелчком выбрать нужное устройство из найденных на шине.*
- **6.** *В открывшемся окне двойным щелчком выберите нужный объект модуля.*
- **7.** *Используя функции «Администратора» произвести настройку устройства.*
- **8.** *Выходя из программы, записать настройки во Флэш-память модуля.*

 Программа "Администратор" поддерживает весь спектр устройств серии BUS, MAXPro и ECO. Функции «Администратора» по настройке конкретной модели устройства приводятся в техническом описании на данное устройство.

 Общие функции «Администратора» приведены в разделе "Помощь" программы «Администратор».

adVentex@ya.ru

### **Программная структура и алгоритм работы измерительного канала** +7(499) 677-48-82

Структурная схема канала представлена на рисунке:

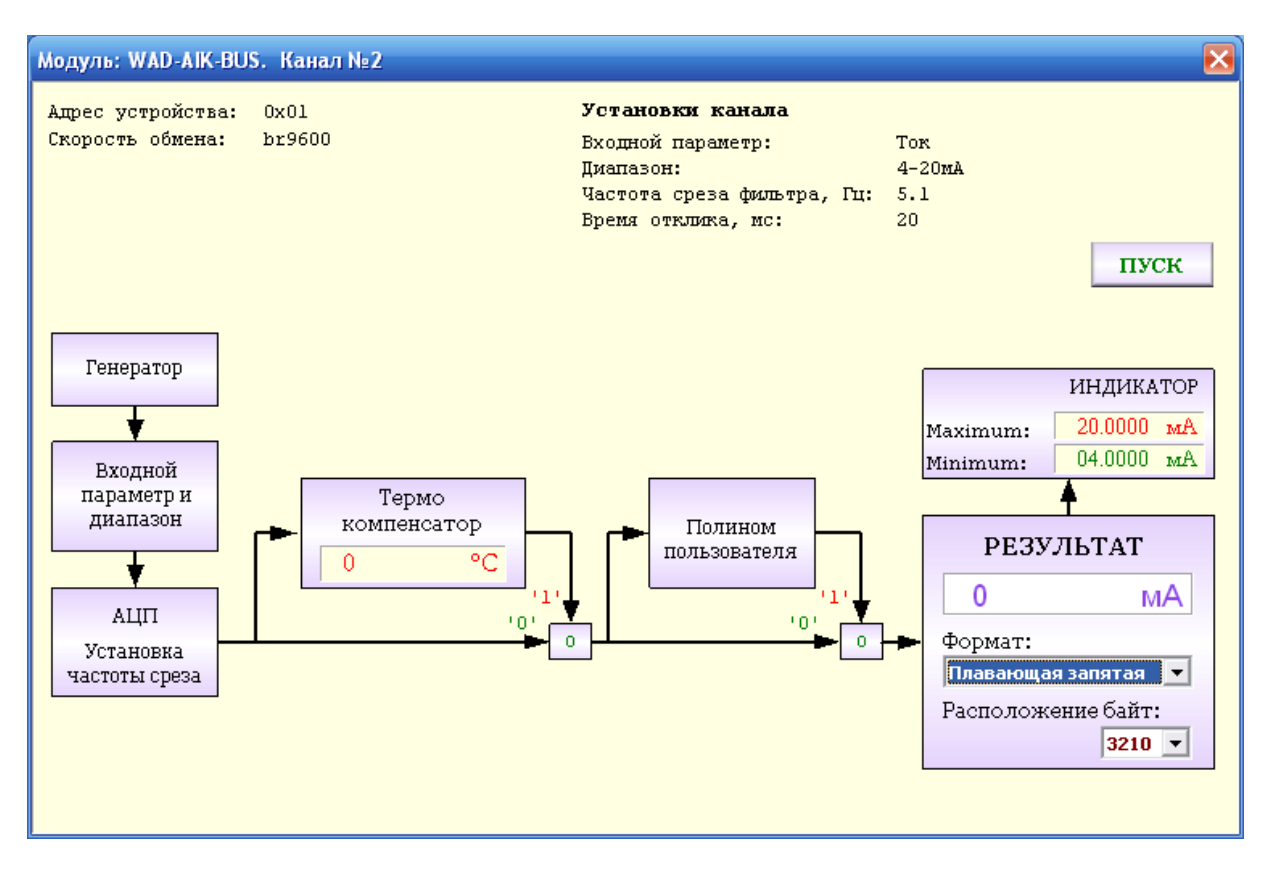

 Сигнал от источника, через входные цепи поступает на АЦП. После аналогоцифрового преобразования и нормализации получаем значение измеряемой величины. Далее вычисления зависят от выбранного алгоритма пересчета значения канала - если полином пользователя включен, то нормализованное значение будет дополнительно обработано полиномом пользователя. После того как получено результирующее значение, оно подается на блок индикации, где сравнивается с установленными порогами.

Блок термокомпенсации указывает текущую температуру, но не производит термокомпенсацию для данного типа модуля.

Для получения текущего значения канала нужно читать свойство «**Значение канала**» из объекта «**Канал аналогового ввода**» или см. карту результатов из раздела «**Карты регистров модуля**».

Щелчок на блоке «Входной параметр и диапазон» открывает окно выбора возможных для данного экземпляра модуля измеряемых параметров и диапазонов.

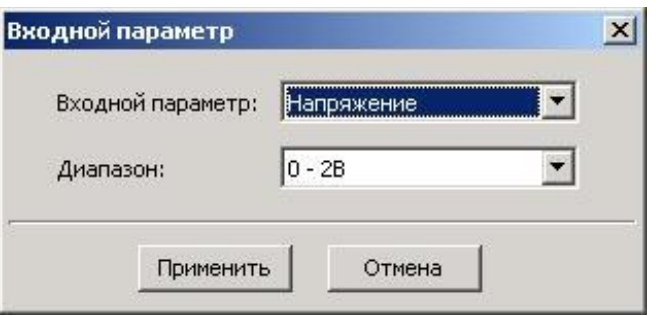

### *Установка частоты среза фильтра*

Двойным щелчком на блоке «АЦП» указывается частота среза фильтра. Значение этого параметра лежит в пределах от 0,5Гц до 50Гц.

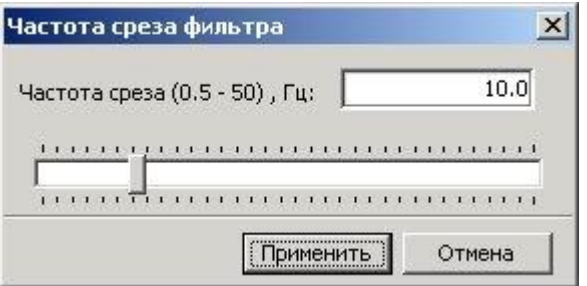

Повышение частоты среза повышает скорость реакции системы на изменение значения сигнала, но увеличивает чувствительность к шумам и помехам, поступающих от источника сигнала, или наводимых в линиях связи. В большинстве случаев значение частоты среза в диапазоне 1-10 Гц для задач автоматизации является оптимальным. Как правило, чем ниже уровень сигнала, тем ниже необходимо устанавливать частоту среза, т.к. помехи влияют всё больше. Для термосопротивлений скорость реакции, которых не высока, значение частоты среза может приближаться к минимальной величине (0,1-  $0.5\Gamma$ ц).

### *Установка коэффициентов полинома пользователя*

Данный блок будет отрабатываться в том случае, если он указан в алгоритме пересчета для соответствующего канала. Полином имеет вид:

$$
y = a \cdot x^2 + b \cdot x + c
$$

С помощью полинома пользователя можно значение входного параметра пересчитать по полиному с указанными пользователем коэффициентами. Например, для пересчета напряжения с датчика давления в значение давления, или сопротивления с

термодатчика в температуру. Это делается, в том числе и для устранения погредностей датчика: нелинейности, смещения, погрешности коэффициента преобразования. adVentex@ya.ru +7(499) 677-48-82

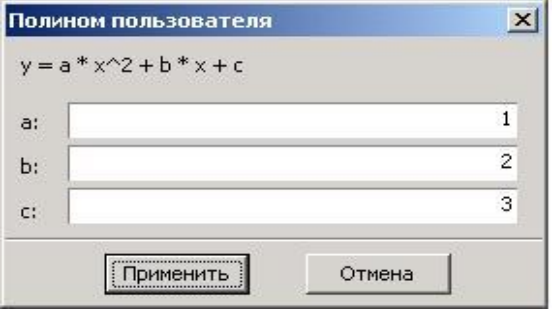

### *Использование полинома пользователя*

Если полином пользователя используется, то в верхнем левом углу блока «Полином пользователя» (см. структурную схему канала) подсвечивается красный индикатор и на кнопке коммутатора появляется надпись «1». Если нет, то красный индикатор не подсвечивается и на кнопке коммутатора высвечивается надпись «0». Для изменения текущего статуса необходимо произвести щелчок на кнопке коммутатора. В большинстве случаев полином пользователя не используется, но он бывает необходим,

когда нужно сигнал от датчика с необычными свойствами преобразовать в требуемую истинную физическую величину.

### *Установка пределов светодиодной индикации*

Для указания пределов светодиодной индикации нужно щелкнуть мышкой на блоке «Индикатор». При этом откроется окно, в котором нужно указать значение минимума и максимума.

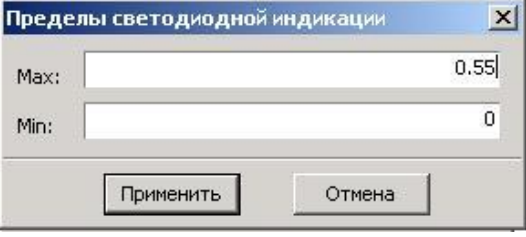

 *При выходе из "Администратора" необходимо заданные Вами настройки записать во Флэш-память модуля (программа автоматически предлагает это сделать). После записи настроек модуль готов к применению.*

# **Программирование**

# **Протокол обмена Modbus RTU**

В своих устройствах Компания АКОН использует стандартный протокол Modbus RTU. Протокол применяется в сетях, в которых контроллеры соединяются, используя технологию master-slave, при которой только одно устройство (master) может инициировать передачу (сделать запрос). Другие устройства (slave) передают запрашиваемые главным устройством данные, или производят запрашиваемые действия. Главный контроллер может адресоваться к индивидуальному подчиненному или может инициировать широковещательную передачу сообщения на все подчиненные устройства. Подчиненное устройство возвращает сообщение в ответ на запрос, адресуемый именно ему. Ответы не возвращаются при широковещательном запросе от главного контроллера. При запросе от главного контроллера код функции говорит подчиненному устройству, какое действие необходимо провести. Байты данных содержат информацию необходимую для выполнения запрошенной функции. Для чтения используется функция 0x03, а для записи 0x06 и 0x10.

# **Функция 0x03 – чтение регистров**

Формат запроса:

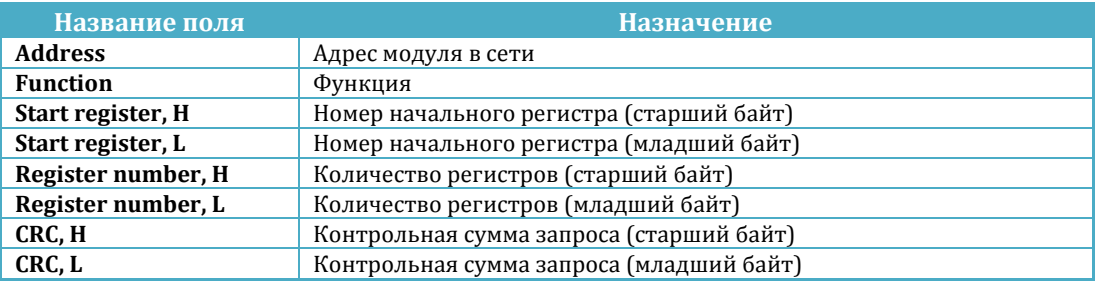

Формат ответа:

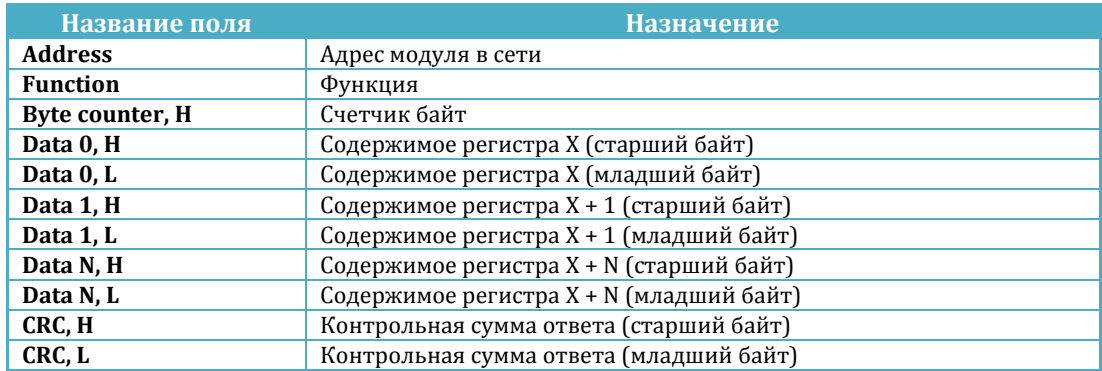

adVentex@ya.ru<br>Пример. Нужно прочитать результат измерения канала аналогового ввода, Результата ор находится в регистре 0x0100 и занимает два регистра. +7(499) 677-48-82

Запрос:

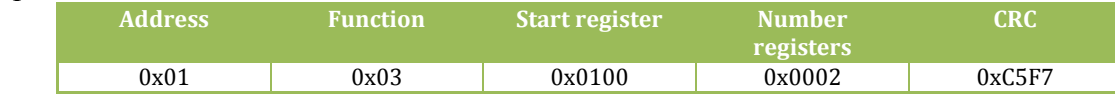

Ответ:

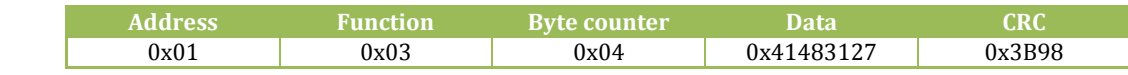

Data =  $0x41483127 = 12.512$ 

Ниже предоставлена функция для вычисления CRC на языке Си.

```
unsigned short mbCrc(unsigned char *buf, unsigned short size) 
{ 
       unsigned short crc; 
       unsigned char bit_counter; 
        crc = 0xFFFF; // initialize crc 
       while (size > 0) { 
              crc ^{\wedge} = *buf++ ; // crc XOR with data<br>bit counter = 0: // reset counter
              bit\_counter = 0; while ( bit_counter < 8 ) 
 { 
                       if ( crc & 0x0001 ) 
1 f f f f f f f f
                              crc >>= 1; // shift to the right 1 position
                             crc \text{A} = 0 \text{x} A001; // crc XOR with 0 \text{x} A001 } 
                       else 
1 f f f f f f f f
                              crc >>= 1; // shift to the right 1 position
 } 
              bit_counter++; // increase counter }
 } 
               size--; // adjust byte counter
        } 
       return crc; // final result of crc
}
```
# **Функция 0x10 – запись регистров**

Формат запроса:

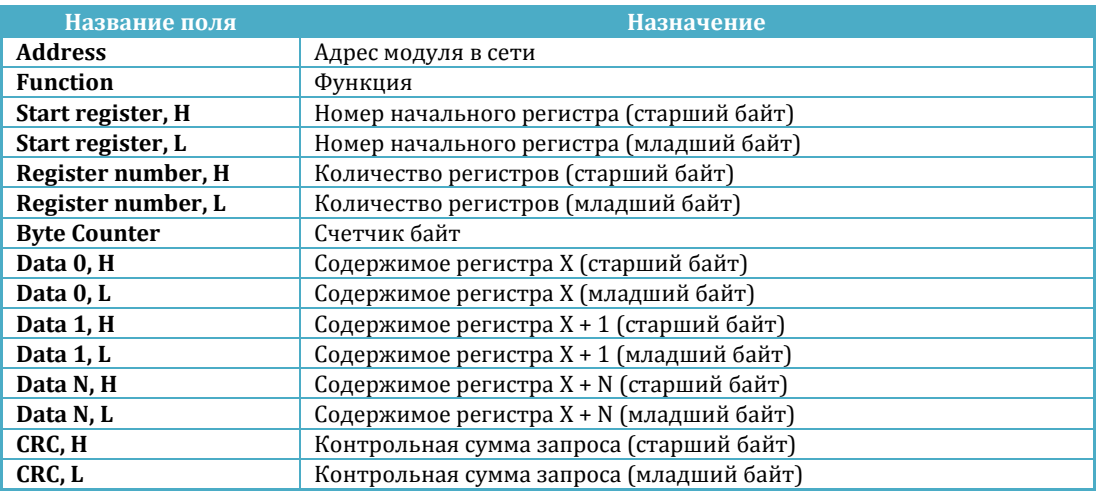

### Формат ответа:

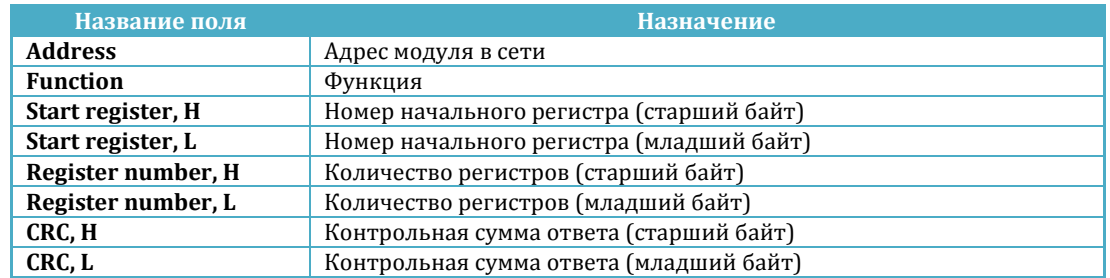

Пример. Нужно установить четыре канала дискретного вывода в единицу. Каналы располагаются с адреса 0x4000 и на каждый канал отведен свой собственный регистр.

Запрос:

| <b>Address</b> | <b>Function</b> | Start<br>register | <b>Number</b><br>registers | <b>Data</b> | Data   | <b>Data</b> | Data   | <b>CRO</b> |
|----------------|-----------------|-------------------|----------------------------|-------------|--------|-------------|--------|------------|
| 0x01           | 0x10            | 0x4000            | 0x0004                     | 0x0001      | 0x0001 | 0x0001      | 0x0001 | 0x1BAF     |

Ответ:

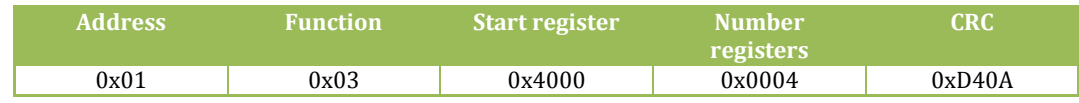

# **Функция 0x06 – запись регистра**

Формат запроса:

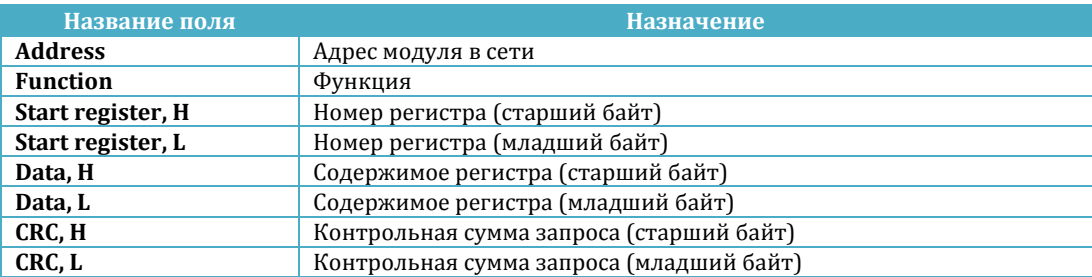

### Формат ответа:

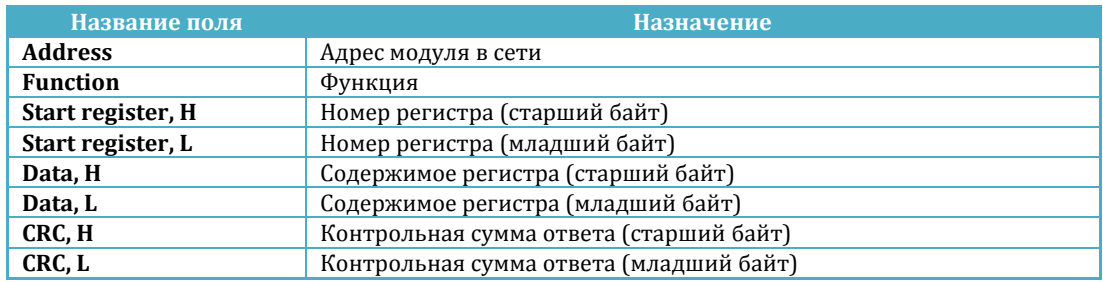

Пример. Нужно установить канал дискретного вывода в единицу. Адрес регистра 0x4000.

Запрос:

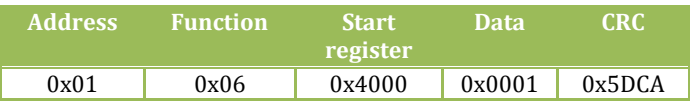

Ответ:

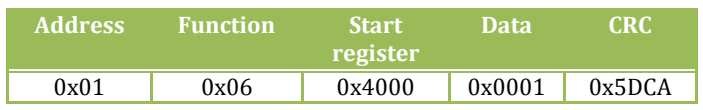

# **Карты регистров модуля**

Устройство содержит карты регистров для следующих объектов

- Системный объект
- Канал аналогового ввода 1..4
- Карта результатов

Для всех карт регистров, кроме карты результатов, доступ осуществляется только к двум регистрам одновременно и при этом номер первого регистра должен быть обязательно четным. Адресное пространство карты регистров результатов доступно для чтения пакетами произвольной длины, используя функцию 0x03.

#### Карта регистров системного объекта

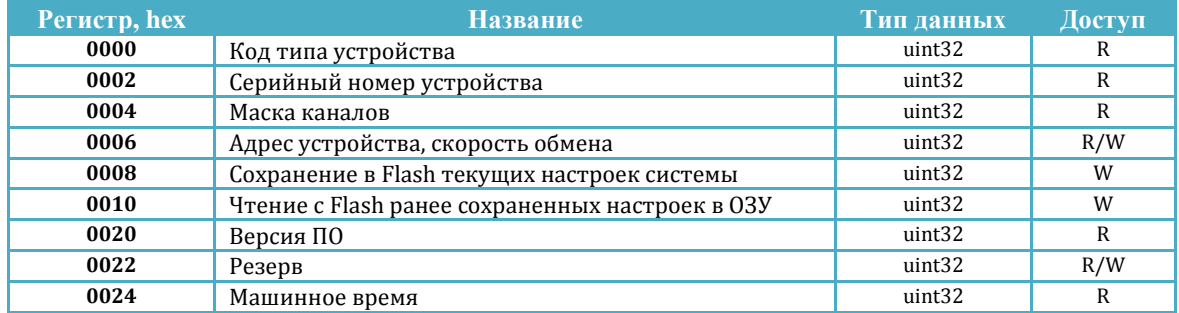

#### Карта регистров каналов аналогового ввода (n это номер канала; нумерация с единицы)

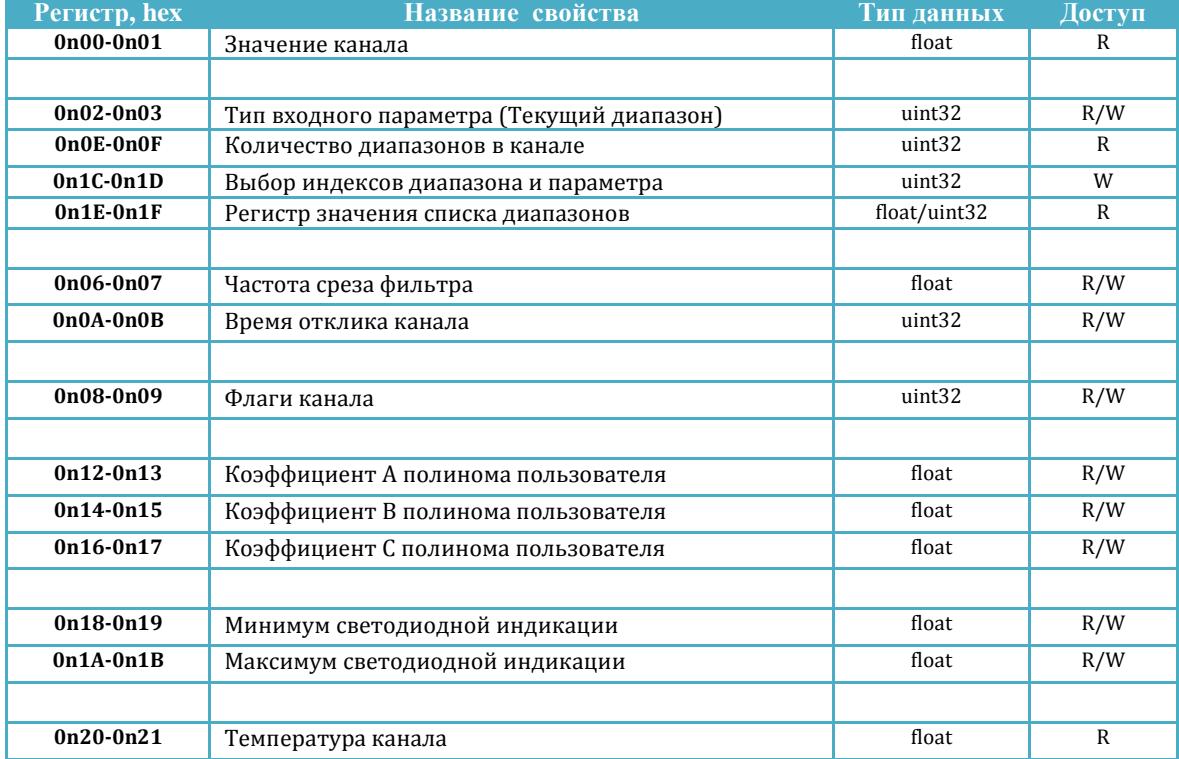

adVentex@ya.ru 7-48-82

Карта регистров результатов

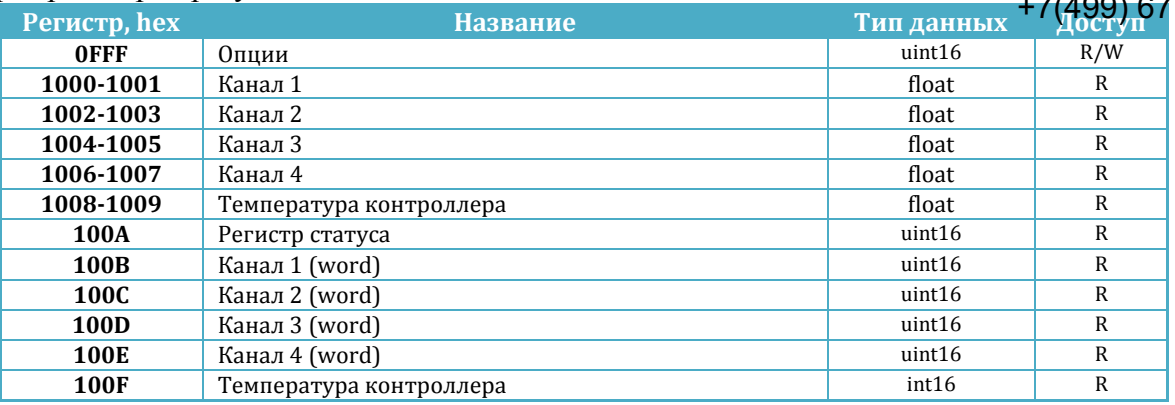

# **Карта регистров системного объекта**

**Код типа устройства** содержит код устройства. Для модуля WAD-AI-MAXPro его значение равно **0x0025**.

**Серийный номер устройства** содержит серийный номер устройства.

**Маска каналов** указывает, какие каналы есть в модуле.

#### **Адрес устройства, скорость обмена**.

Диапазон адресов устройств лежит в пределах от 0x01 до 0xFF. Адрес 0x00 является широковещательным. Ответ от устройства при широковещательном запросе не формируется, за исключением чтения кода типа устройства.

Поля свойства:

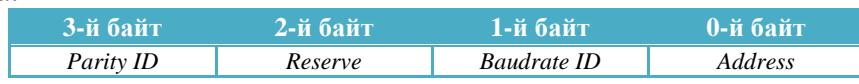

Коды скоростей:

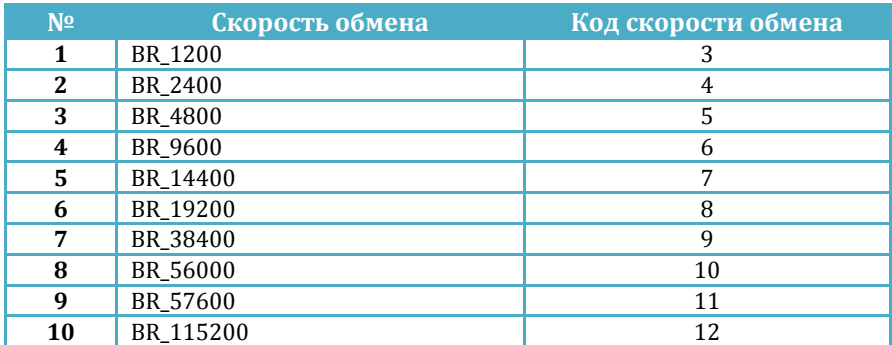

Коды четностей: adVentex@ya.ru +7(499) 677-48-82

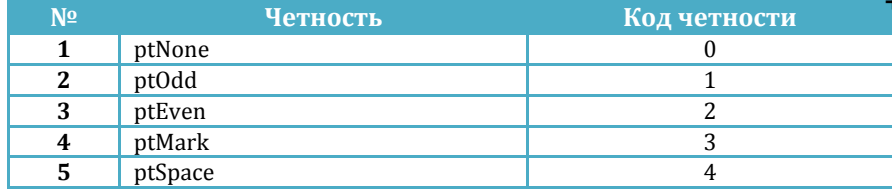

**Версия ПО устройства** указывает номер версии программного обеспечения устройства.

Поля свойства:

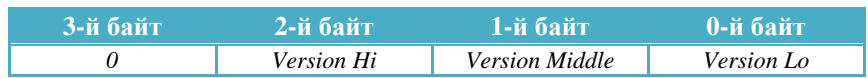

**Машинное время** это длинное целое беззнаковое число, указывающее количество секунд прошедших с момента последнего перезапуска устройства.

**Сохранение в Flash текущих настроек системы. Чтение с Flash ранее сохраненных настроек в ОЗУ.** Эти свойства применяются для работы с флэш-памятью и доступны только для записи. При записи выше перечисленных свойств будет выполнена соответствующая команда.

### **Карта регистров каналов аналогового ввода**

**Значение канала.** Содержит значение канала, полученное в результате последовательности преобразований и вычислений, определяемых алгоритмом работы канала. Формат этой ячейки определяется битами 3 и 4 регистра флагов (См. ниже «**Флаги канала**»). Если биты формата сброшены, то результат ячейки выдается в формате с плавающей запятой. Если установлено 2-х или 3-х байтное кодирование, то значение ячейки меняется от нуля до **0xFFFF** или **0xFFFFFF** соответственно. При этом нижнему значению (нулю) соответствует значение, которое указано в ячейке «**Минимум светодиодной индикации**», а верхнему значению соответствует значение, которое указано в ячейке «**Максимум светодиодной индикации».** Эти же правила кодирования применяются и к ячейке «**Температура канала**», только нижнему и верхнему значению кодов соответствует диапазон температур от -40°С до +120°С.

**Тип входного параметра (Текущий диапазон).** Свойство предназначено для выбора входного параметра. Коды соответствуют заказанной конфигурации модуля (см. раздел «Информация для заказа»). Если канал работает в режиме «Тахометр», то запись в это свойство сбрасывает счетчик импульсов.

### **Количество диапазонов, Выбор индексов диапазона и параметра, Регистр значения списка диапазонов.**

Свойства предназначены для получения списка диапазонов поддерживаемых каналом и параметров каждого диапазона. Таблица диапазонов канала аналогового ввода имеет следующую структуру:

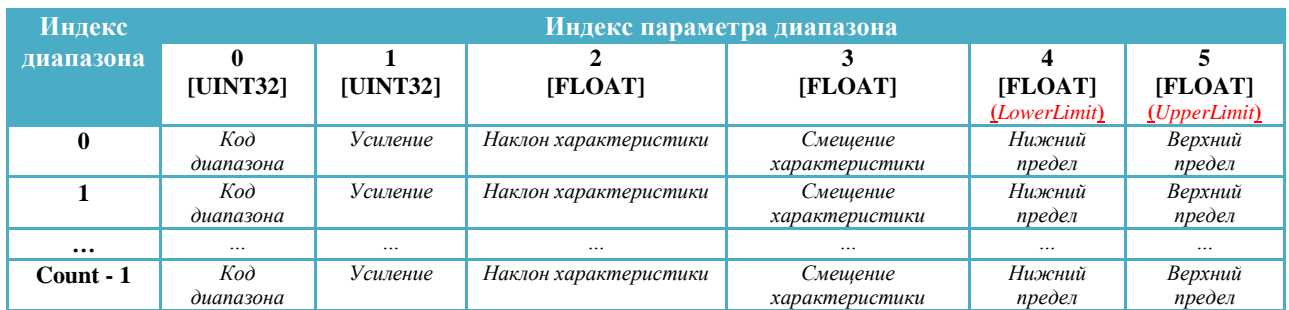

Чтение таблицы диапазонов канала происходит в следующем порядке.

- 1. Прочитать количество диапазонов из свойства «**Количество диапазонов**».
- 2. Записать в свойство «**Выбор индексов диапазона и параметра**» индекс диапазона и индекс параметра. Это свойство имеет следующую структуру:

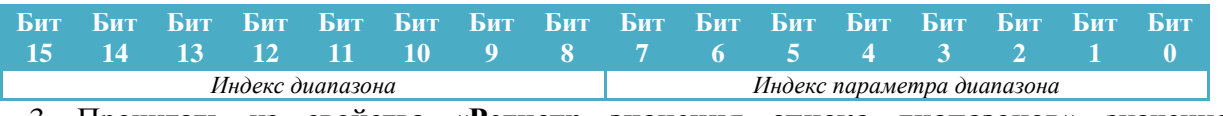

- 3. Прочитать из свойства «**Регистр значения списка диапазонов**» значение параметра
- 4. Повторить шаги 2-3 для нужных параметров диапазона.

**Частота среза фильтра.** Определяет скорость реакции на изменения входной величины. При повышении частоты среза растёт скорость, но увеличивается уровень шумов и наоборот.

**Время отклика.** Данный параметр применяется для повышения достоверности показаний и/или подавления импульсных помех (кратковременных), т.е. не превышающих по длительности установленное в миллисекундах время отклика.

**Флаги канала.** Беззнаковое целое число, которое содержит флаги, определяюще режит **флаги** работы канала. +7(499) 677-48-82

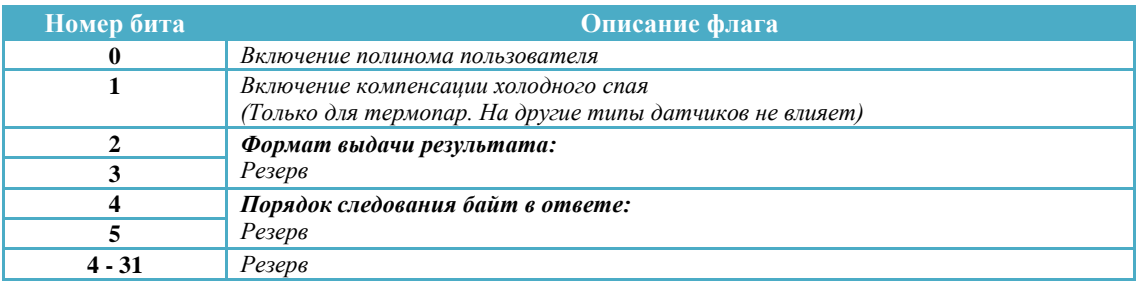

Для включения функции нужно установить в единицу соответствующий бит в регистре флагов.

**Коэффициенты полинома пользователя** это коэффициенты полинома второй степени:

$$
y = a \cdot x^2 + b \cdot x + c
$$

предназначенного для пересчета электрического параметра (напряжение, ток, сопротивление) в физический параметр. Номера регистров для коэффициентов полинома пользователя:

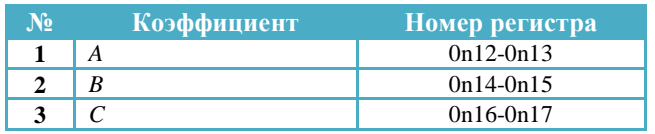

**Пределы светодиодной индикации.** Значения типа float хранящие значение минимума и максимума для пределов светодиодной индикации. Номера регистров минимума и максимума:

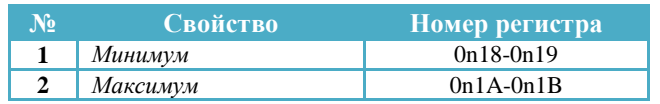

У модуля отсутствует светодиодная индикация, но эти значения используются для пересчета значения канала из типа float в ui16. При этом коду 0 соответствует минимальное значение светодиодной индикации, а коду 0xFFFF максимальное значение светодиодной индикации.

**Температура канала / Количество импульсов.** Содержит значение температуры канала (float). Если канал работает в режиме тахометра, то в этой ячейке содержится количество импульсов после включения питания или последней операции сброса счетчика.

# **Карта регистров результатов**

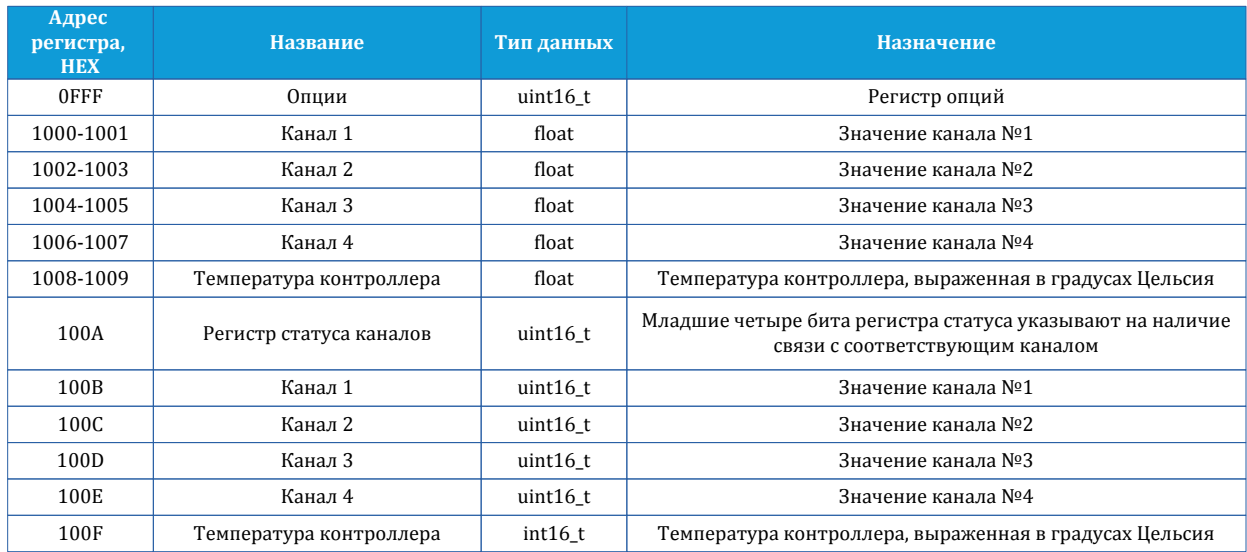

Карта регистров результатов носит собирательный характер и содержит в себе только самые необходимые регистры для работы с модулем. В каких-то детальных описаниях ее поля не имеют нужды, так как из их названий ясна их суть. Исключение составляют регистр опций и регистр статуса. Регистр опций определяет порядок следования байт во всех остальных регистрах. По умолчанию это значение равно нулю, что соответствует порядку следования 3210 для типа **float/dword** и 10 для типа **word**. Весь список вариантов рассмотрен в таблице:

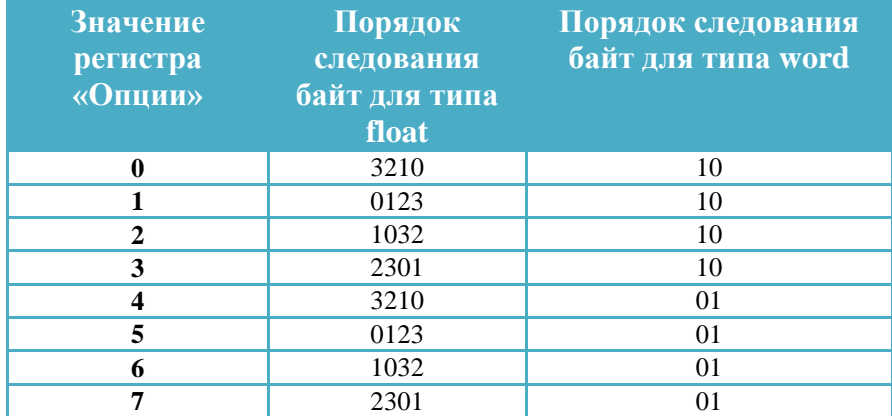

Порядок следования принятый в Modbus RTU считается 3210. Но далеко не все контроллеры ориентируются на него и вместо этого применяют свои порядки. Для этого вот случая и введен регистр опций.

Регистр статуса – его биты содержат информацию о доступности каналов. Нулевой бит отвечает за первый канал и так дальше. Если значение бита равно 1, то канал доступен, иначе канал вышел из строя. Значение температуры доступно по двум адресам **1008..1009** и **100F**. В обоих случаях по разным адресам отображается одно и то же

значение. Это сделано для удобства при работе с разными типами данных, допустить со пользователю удобно работать с типом float, тогда он будет использовать регистр +7(499) 677-48-82**1008..1009** для опроса значения температуры и регистр **100A** для проверки статуса каналов (валидности значений).

Регистр **100F** содержит целочисленное значение температуры контроллера, выраженное в градусах Цельсия.

При работе с каналами устройства через регистры **100B-100E (word)** коду 0 соответствует минимальное значение светодиодной индикации, а коду 0xFFFF максимальное значение светодиодной индикации.

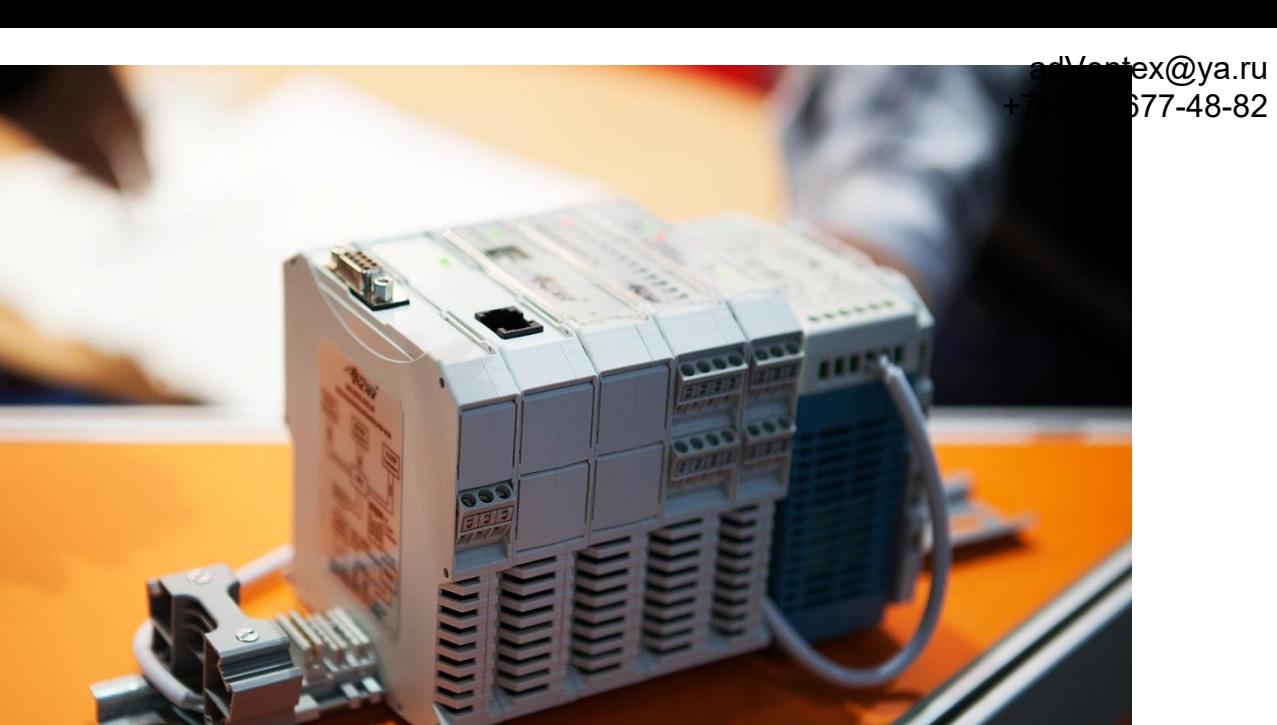